## **EPOS**

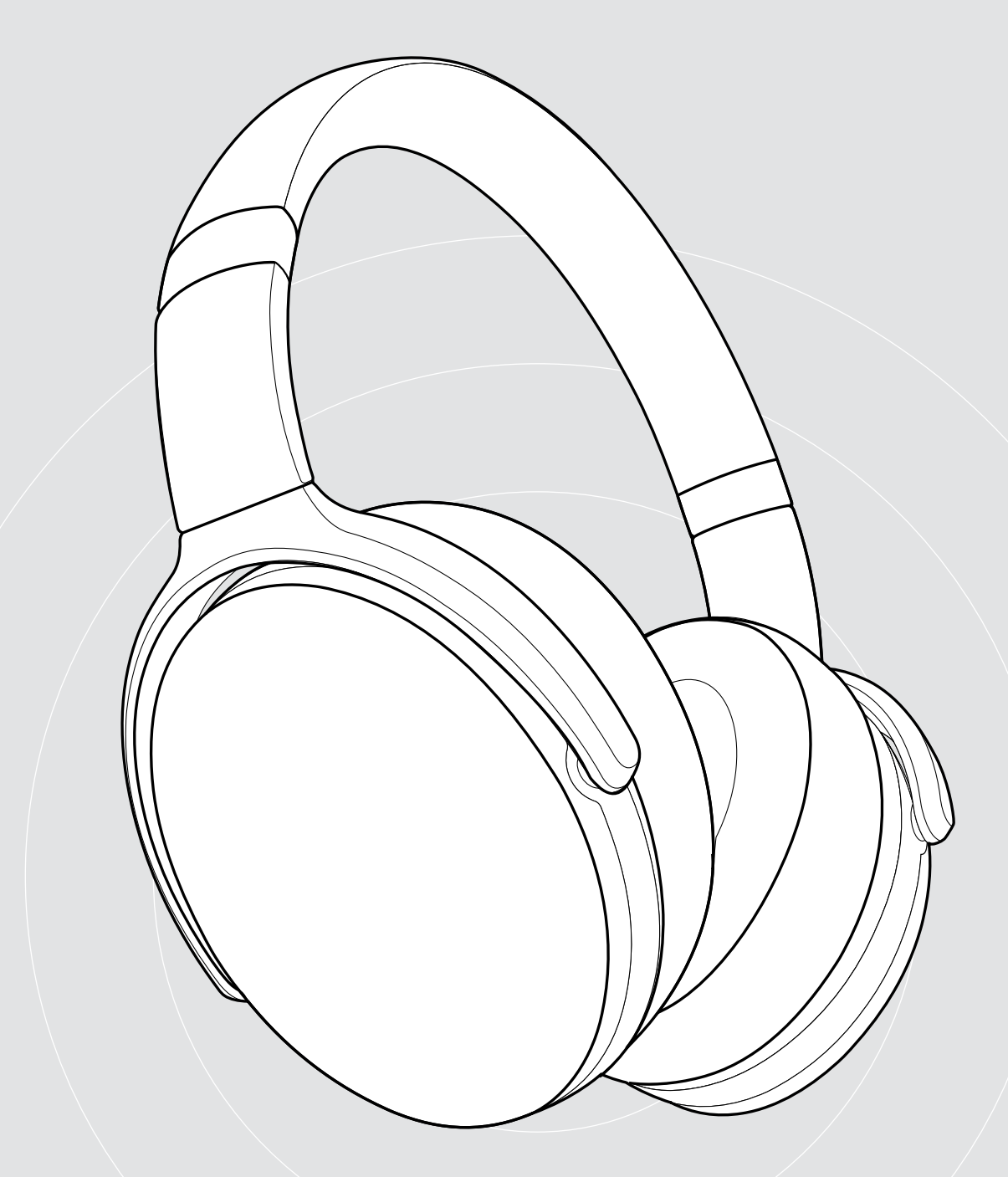

## ADAPT 360 | ADAPT 361

Nauszny zestaw słuchawkowy Bluetooth® z ANC

Instrukcja obsługi

 $\overline{1}$ 

## Spis treści

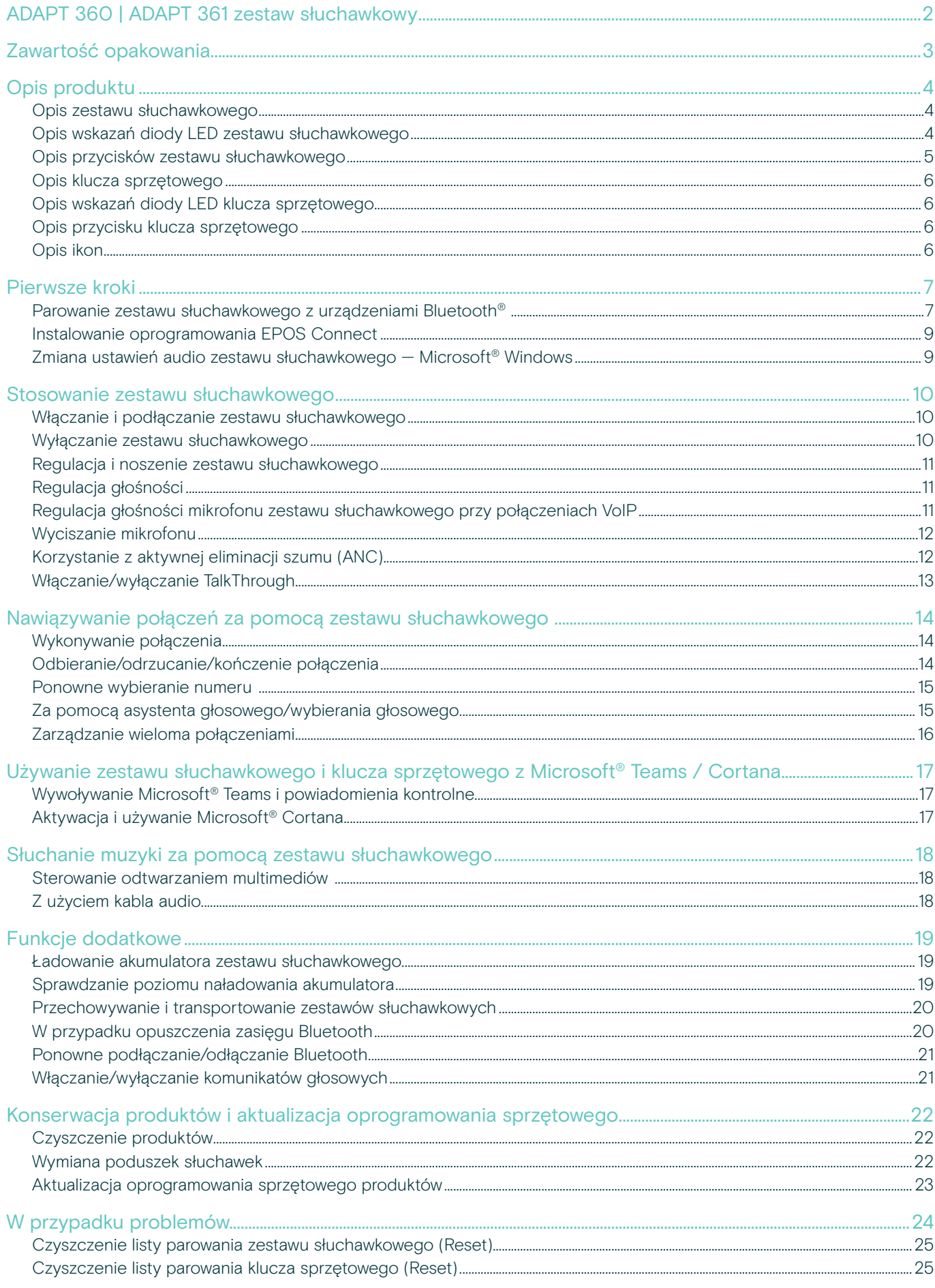

## <span id="page-2-0"></span>ADAPT 360 | ADAPT 361 zestaw słuchawkowy

System ANC pomoże Ci skupić się, ponieważ ogranicza szum tła, pomaga w koncentracji w ruchliwych otwartych biurach i podnosi produktywność, kiedy podróżujesz. Zapewnij sobie gwarancję wyraźnych rozmów z partnerami biznesowymi dzięki rozwiązaniu zoptymalizowanemu pod kątem UC i z łatwością przełączaj się pomiędzy urządzeniami podczas równoległego wykonywania wielu zadań.

Korzystaj z nausznej konstrukcji i ergonomicznych nauszników, które tłumią hałas i zapewniają trwały komfort. Gdziekolwiek zaprowadzą Cię Twoje obowiązki zawodowe, wydajność i wygoda są pod ręką dzięki żywotności akumulatora aż do 46 godzin oraz konstrukcji, którą można złożyć i z łatwością przechować lub spakować. Podnieś swoją wydajność dzięki profesjonalnej jakości i eleganckiej, wygodnej stylistyce w kolorze czarnym — tak, aby pasowały do Twojego stylu.

Dzięki opcji EPOS Manager i oprogramowaniu EPOS Connect możesz zapewnić sobie optymalną funkcjonalność. Skorzystaj z możliwości doskonałej jakości dźwięku oraz trwałości, które zapewnią Ci świetne wyniki w codziennej pracy.

#### Kluczowe zalety i funkcje

Możliwość koncentracji w hałaśliwym otoczeniu Dzięki systemowi aktywnej eliminacji szumu — Active Noise Cancellation (ANS), który ogranicza szum w tle i poprawia możliwość skupienia się na pracy.

Zapewnij czystą jakość połączeń dzięki certyfikowanym rozwiązaniom Certyfikowany dla Microsoft Teams i zoptymalizowany dla UC

Z łatwością przełączaj się między swoimi ulubionymi urządzeniami Wielopunktowa łączność z dowolnymi dwoma urządzeniami Bluetooth ® jednocześnie

Ciesz się wyjątkową stylistyką i wygodą W pracy i poza pracą — nowoczesny wygląd w kolorze czarnym i miękkie ergonomiczne nauszniki, które zapewniają stały komfort użytkowania.

Wysokiej jakości dźwięk stereo i wydajność, na której można polegać Przesyłaj strumieniowo muzykę stereo w pracy lub w drodze do pracy i korzystaj z akumulatora nawet do 46 godzin

#### Dodatkowe korzyści i funkcje

Natychmiastowe uruchamianie Microsoft Teams Dedykowany przycisk Microsoft Teams za pośrednictwem klucza sprzętowego BTD 800

Wyraźniejsze połączenia biurowe i komórkowe Dwa zaawansowane mikrofony optymalizują odbiór Twojego głosu bez względu na to, gdzie jesteś

Ogranicz rozpraszający Cię hałas Doskonałe tłumienie hałasu dzięki dużym nausznikom

Wygoda i wyjątkowa mobilność Dzięki solidnej, składanej konstrukcji zestawu słuchawkowego

Zabezpiecz swój zestaw słuchawkowy Z wygodnym etui do przechowywania

Skorzystaj z łatwego ładowania Przez kabel USB ze złączem USB-C

Aktualizacje oprogramowania sprzętowego wtedy, kiedy chcesz Przez EPOS Manager i oprogramowanie EPOS **Connect** 

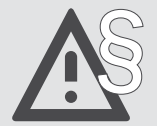

§ Aby uzyskać instrukcje w zakresie bezpieczeństwa, zapoznaj się z wytycznymi dotyczącymi bezpieczeństwa.

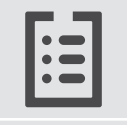

Specyfikacja znajduje się w arkuszu informacyjnym dostępnym na stronie eposaudio.com

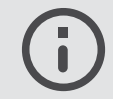

Listę akcesoriów można znaleźć na stronie produktu pod adresem eposaudio.com

#### Znaki towarowe

Znak słowny i logo Bluetooth® są zastrzeżonymi znakami towarowymi firmy Bluetooth SIG, Inc., a wszelkie wykorzystanie tych znaków przez firmę DSEA A/S podlega licencji.

USB Type-C® i USB-C® są znakami towarowymi firmy USB Implementers Forum.

Qualcomm aptX jest produktem Qualcomm Technologies International, Ltd. Qualcomm jest znakiem towarowym Qualcomm Incorporated, zarejestrowanym w Stanach Zjednoczonych i innych krajach, używanym za pozwoleniem. aptX jest znakiem towarowym Qualcomm Technologies International, Ltd., zarejestrowanym w Stanach Zjednoczonych i innych krajach, używanym za pozwoleniem.

Wszystkie pozostałe znaki handlowe są własnością ich właścicieli.

## <span id="page-3-0"></span>Zawartość opakowania

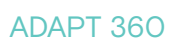

Zestaw słuchawkowy Bluetooth + Klucz sprzętowy BTD 800 (USB-A)

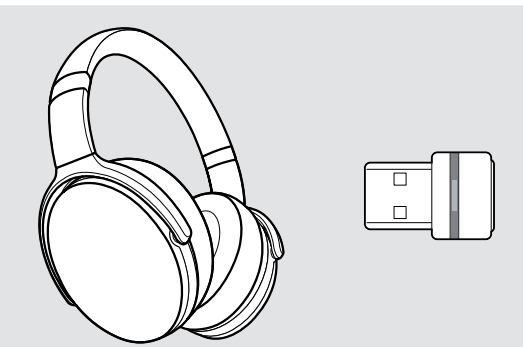

LUB

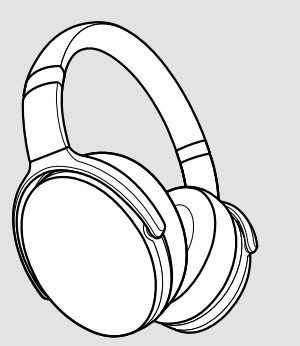

Zestaw słuchawkowy Bluetooth + Klucz sprzętowy BTD 800 (USB-C)

ADAPT 361

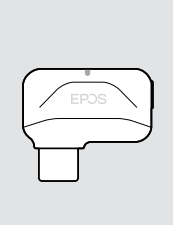

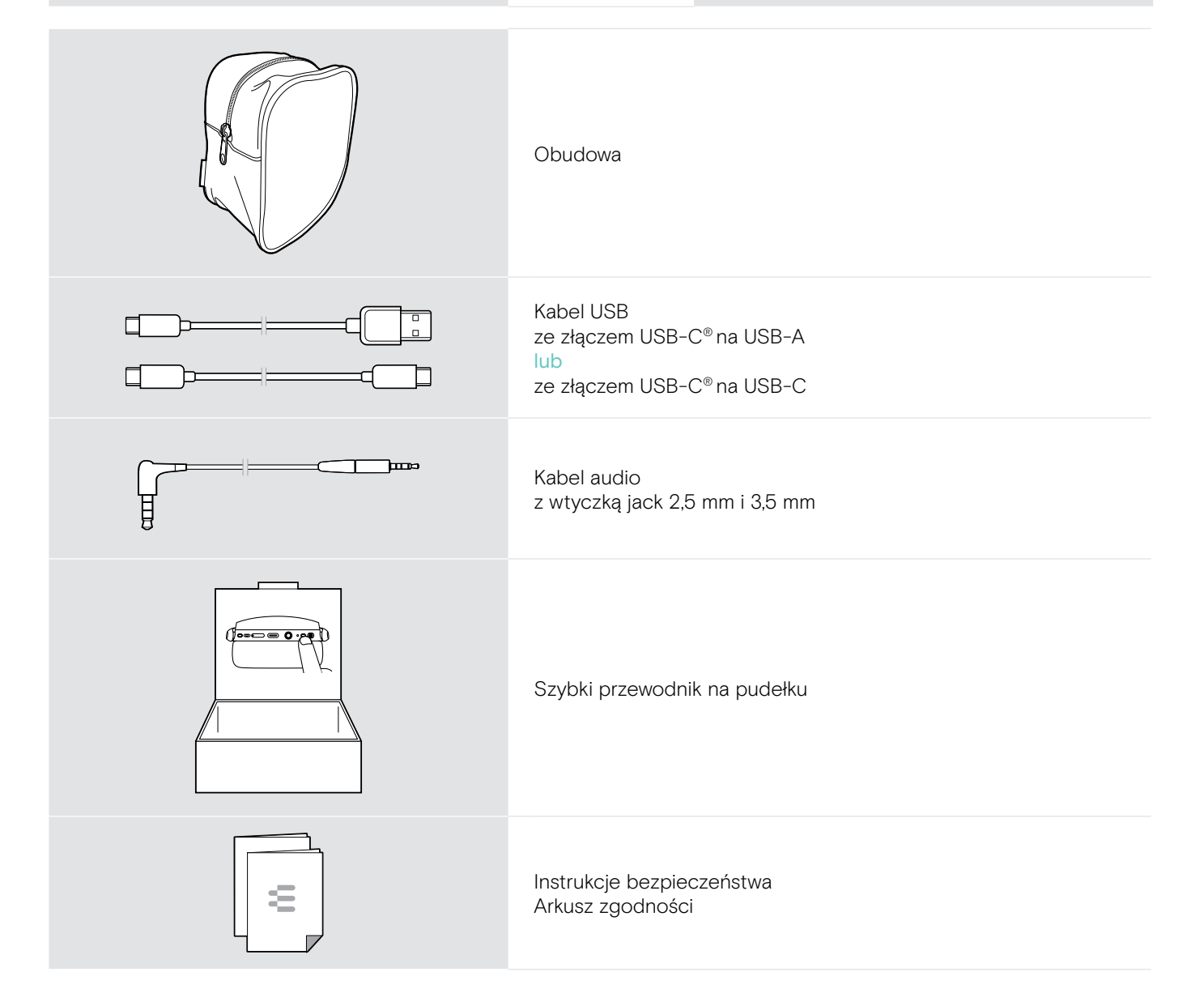

## <span id="page-4-0"></span>Opis produktu

### Opis zestawu słuchawkowego

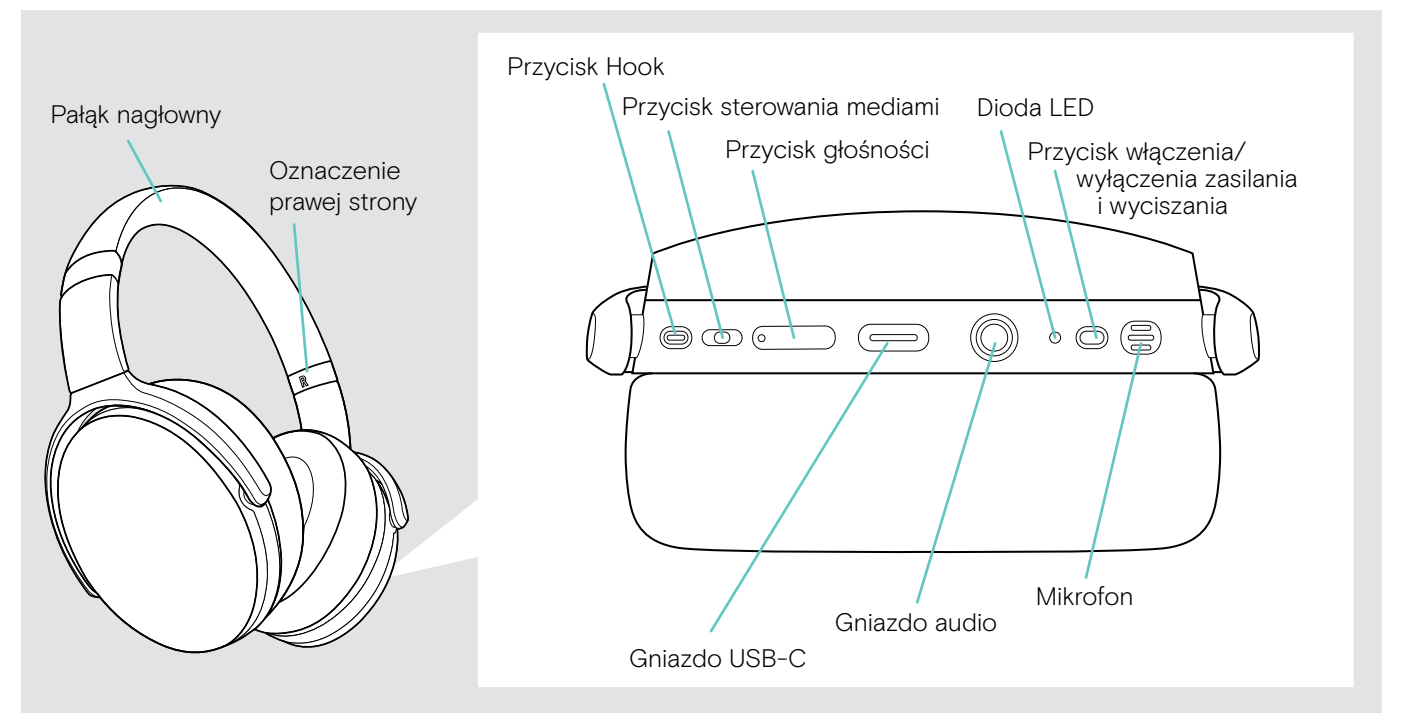

#### Opis wskazań diody LED zestawu słuchawkowego

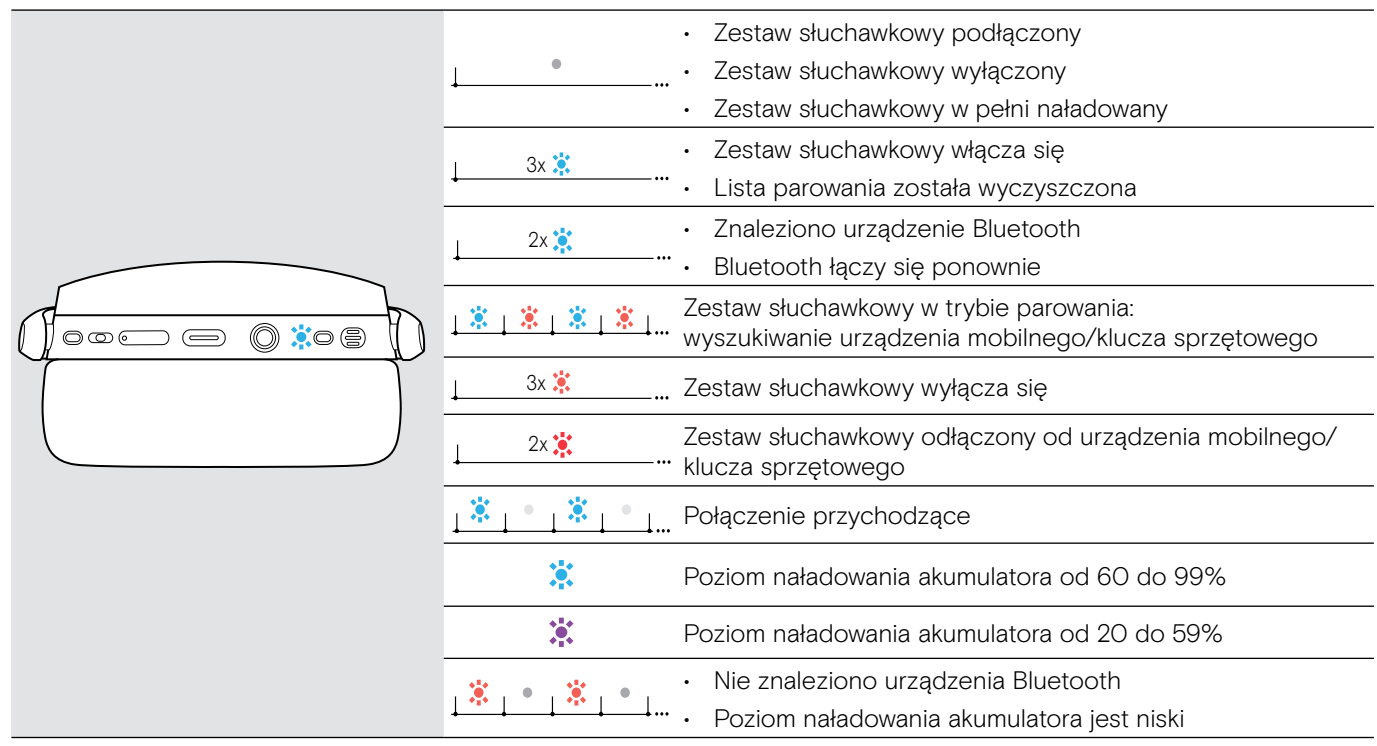

3x 3s 3s \*Gdy zestaw słuchawkowy zostanie pomyślnie podłączony, dioda LED wyłączy się.

### <span id="page-5-0"></span>Opis przycisków zestawu słuchawkowego

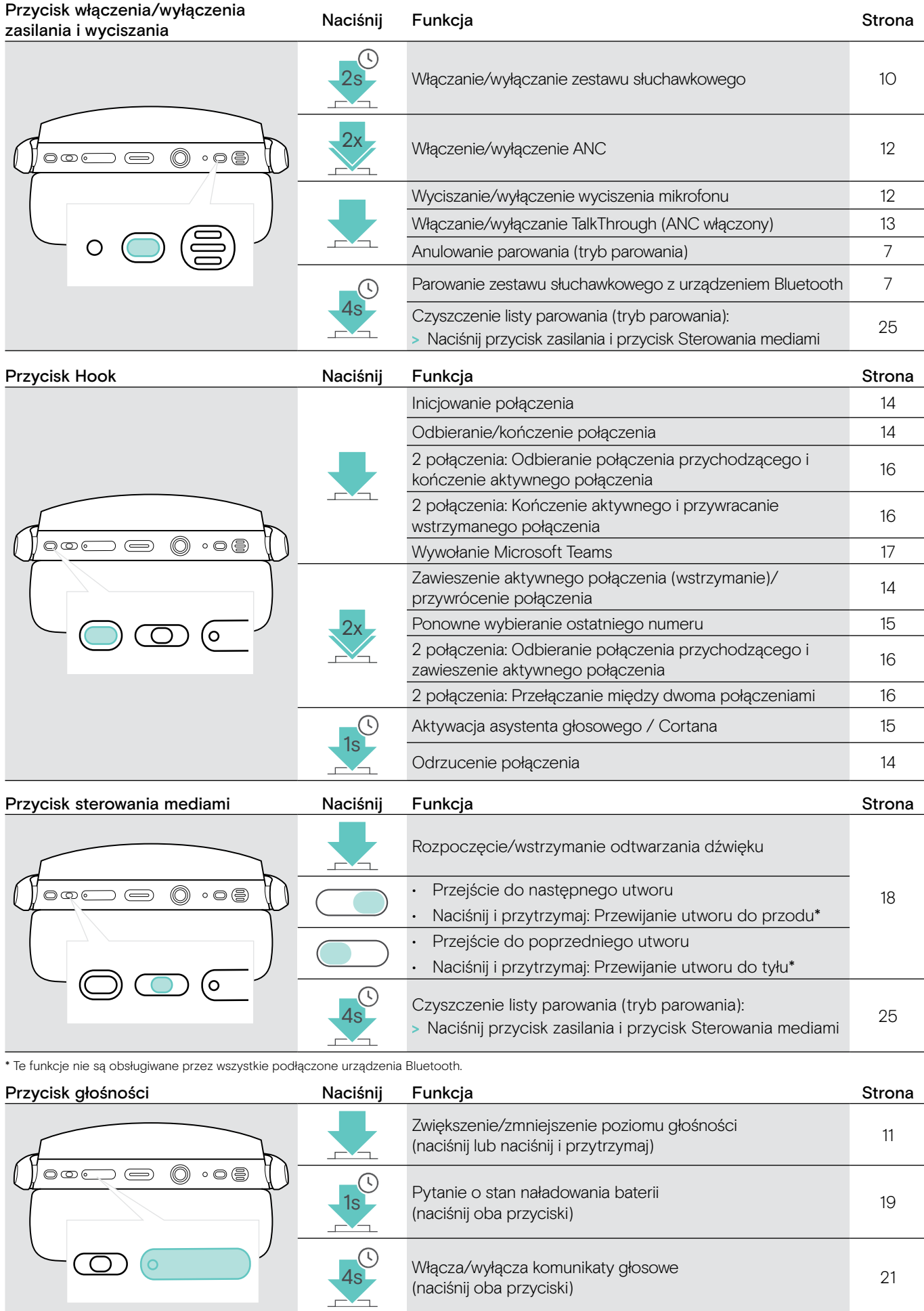

ADAPT 36x Zestaw słuchawkowy Bluetooth®

#### <span id="page-6-0"></span>Opis klucza sprzętowego

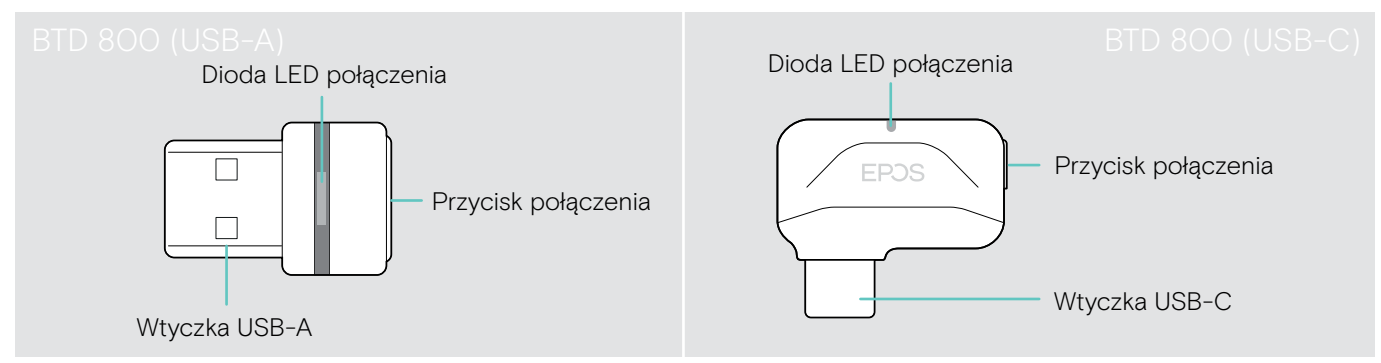

#### Opis wskazań diody LED klucza sprzętowego

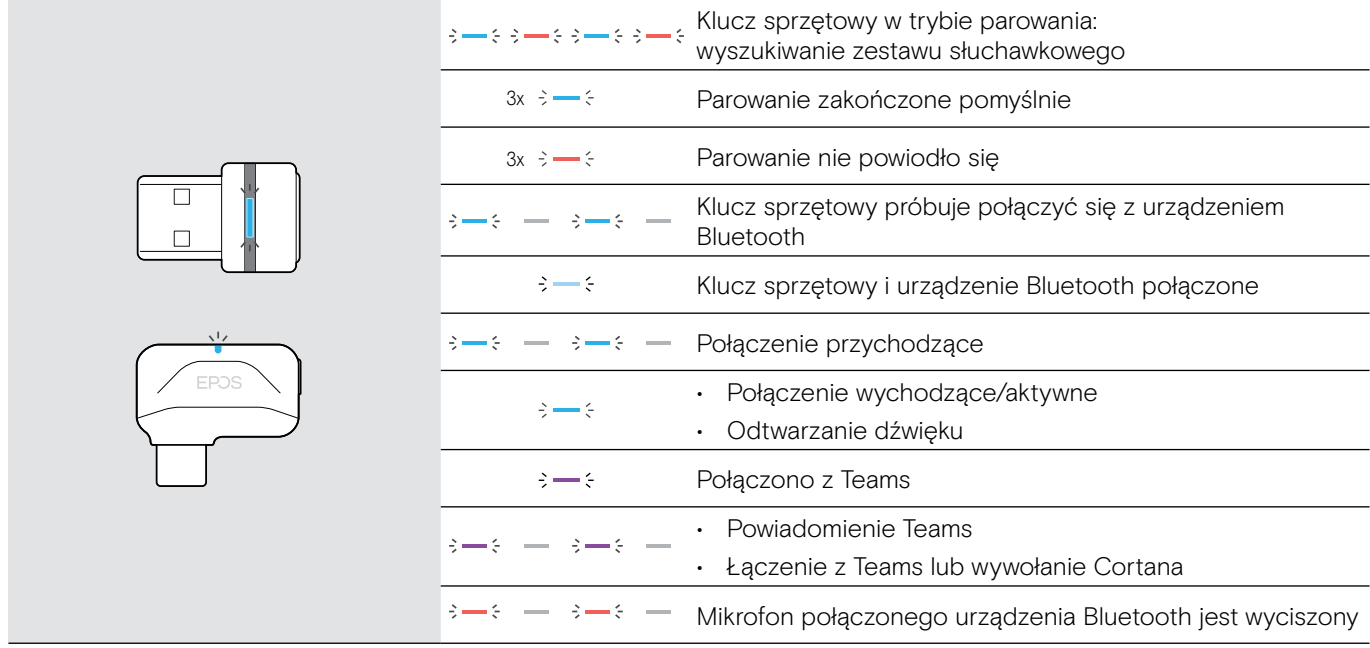

#### Opis przycisku klucza sprzętowego

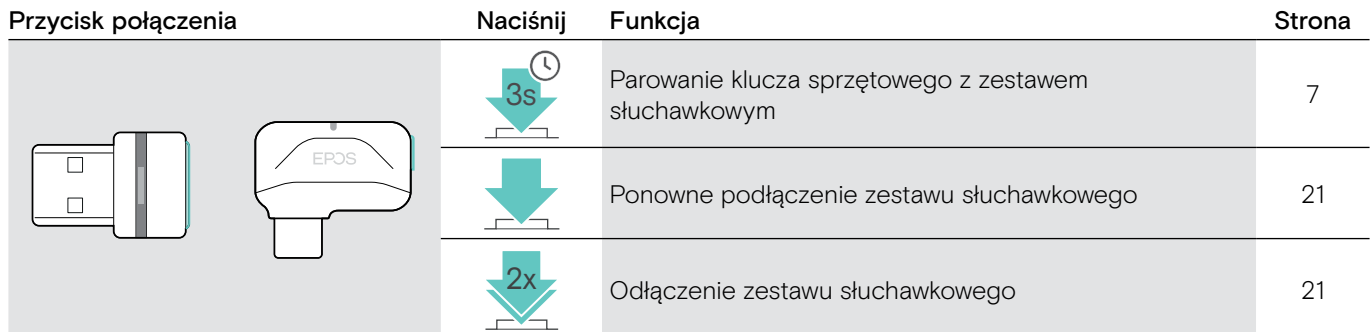

#### Opis ikon

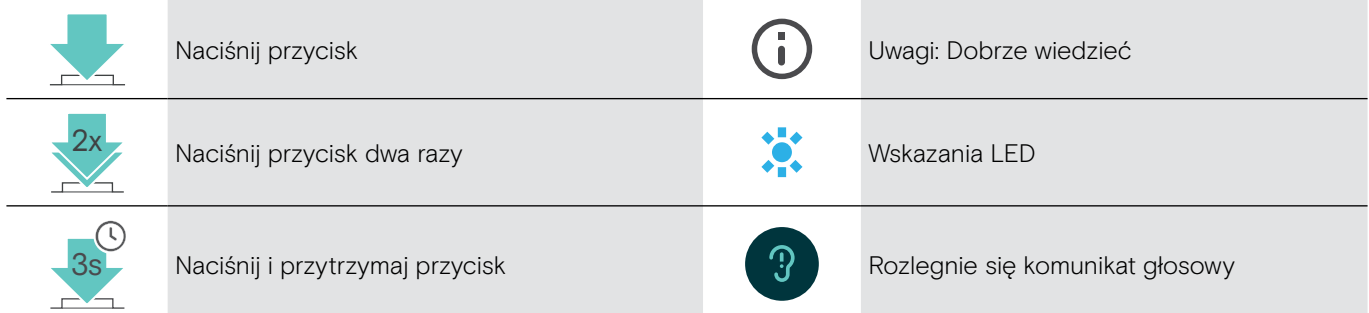

## <span id="page-7-0"></span>Pierwsze kroki

#### <span id="page-7-1"></span>Parowanie zestawu słuchawkowego z urządzeniami Bluetooth®

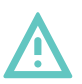

#### UWAGA Niebezpieczeństwo usterki!

Transmitowane fale radiowe urządzeń mobilnych mogą mieć negatywny wpływ na delikatne i niezabezpieczone urządzenia.

> Korzystaj z Bluetooth tylko tam, gdzie jest to dozwolone.

Zestaw słuchawkowy jest zgodny ze standardem Bluetooth 5.0. Urządzenia Bluetooth muszą obsługiwać "Profil zestawu głośnomówiącego" (HFP), "Profil zestawu słuchawkowego" (HSP), "Profil zdalnego sterowania audio-wideo" (AVRCP) lub "Zaawansowany profil dystrybucji audio" (A2DP).

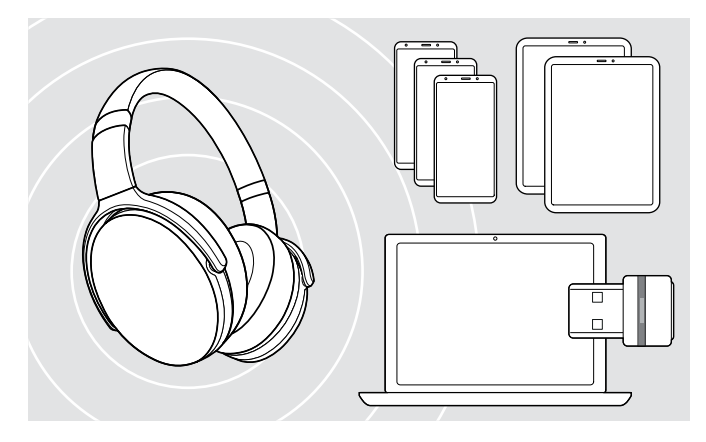

Aby przesłać dane przez Bluetooth, musisz najpierw sparować zestaw słuchawkowy z urządzeniem bezprzewodowym. Klucz sprzętowy w zestawie jest już sparowany z zestawem słuchawkowym.

W zestawie słuchawkowym można zapisać do ośmiu sparowanych urządzeń. Jeśli sparujesz zestaw słuchawkowy z dziewiątym urządzeniem, zapisany profil połączenia z urządzeniem o najdawniejszej aktywności na liście parowania zostanie nadpisany. Aby ponownie nawiązać połączenie z tym urządzeniem, należy ponownie je sparować.

Zestaw słuchawkowy można podłączyć jednocześnie do dwóch sparowanych urządzeń. Kolejne urządzenie można połączyć dopiero po rozłączeniu jednego z już podłączonych urządzeń.

#### <span id="page-7-2"></span>Podłączanie zestawu słuchawkowego za pomocą klucza sprzętowego

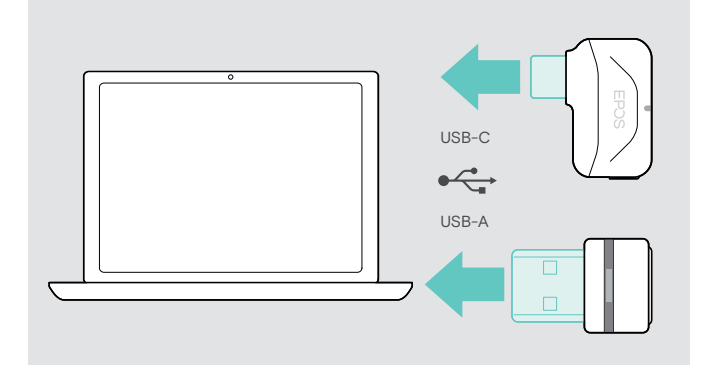

Aby połączyć zestaw słuchawkowy bezprzewodowo z komputerem, użyj klucza sprzętowego BTD 800 (USB-A lub USB-C).

Klucz sprzętowy i zestaw słuchawkowy w pakietach są już sparowane.

- > Włącz zestaw słuchawkowy (patrz strona [10\)](#page-10-1).
- > Podłącz klucz sprzętowy do portu USB komputera.

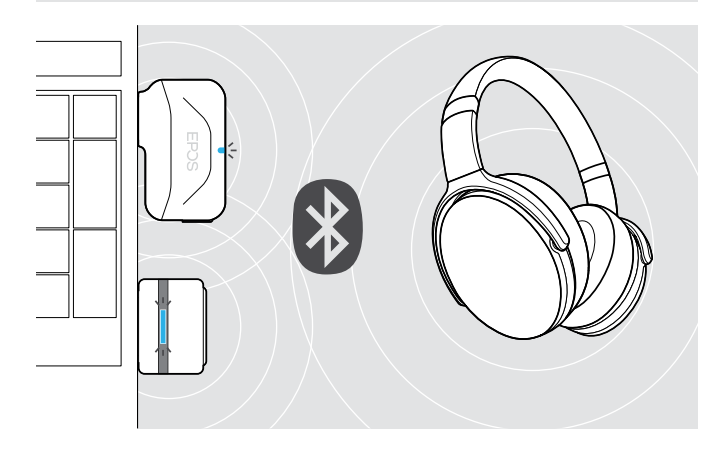

Dioda klucza sprzętowego miga na niebiesko podczas wyszukiwania, a po pomyślnym podłączeniu do zestawu słuchawkowego zmienia kolor na przygaszony niebieski.

W przypadku wywołania Microsoft Teams: Klucz sprzętowy łączy się z Teams i świeci na fioletowo zamiast na niebiesko.

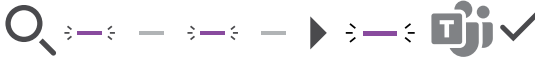

Klucz sprzętowy pokazuje powiadomienia Teams (patrz strona [17](#page-17-2)).

Aby ręcznie sparować zestaw słuchawkowy i klucz sprzętowy, w obu aktywuj tryb parowania:

> Naciśnij i przytrzymaj przycisk zasilania zestawu słuchawkowego i przycisk klucza sprzętowego, do czasu aż dioda LED zacznie zamiennie błyskać w kolorach niebieskim i czerwonym. Po podłączeniu klucza sprzętowego i zestawu słuchawkowego dioda na kluczu sprzętowym zaświeci się na niebiesko.

#### Parowanie zestawu słuchawkowego z urządzeniem mobilnym za pomocą Bluetooth

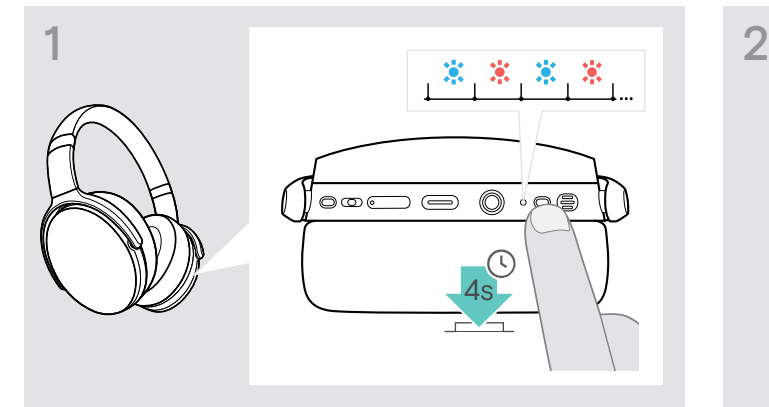

> Naciśnij i przytrzymaj przycisk zasilania, aż dioda LED zacznie błyskać w kolorach niebieskim i czerwonym. Zestaw słuchawkowy jest w trybie parowania.

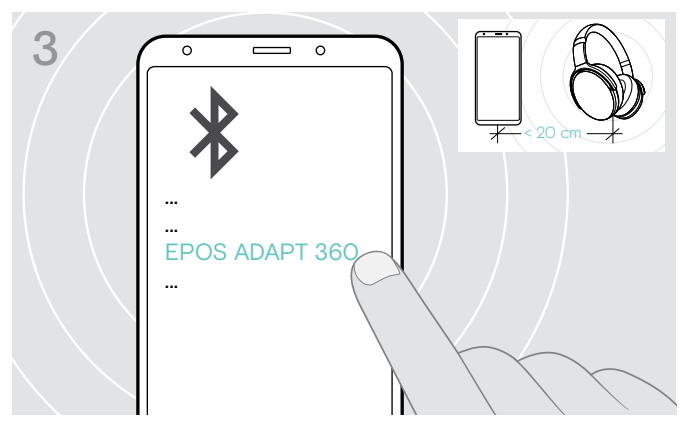

> Wybierz "EPOS ADAPT 360", aby nawiązać połączenie Bluetooth z zestawem słuchawkowym.

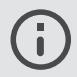

Aby anulować parowanie: > Naciśnij przycisk zasilania.

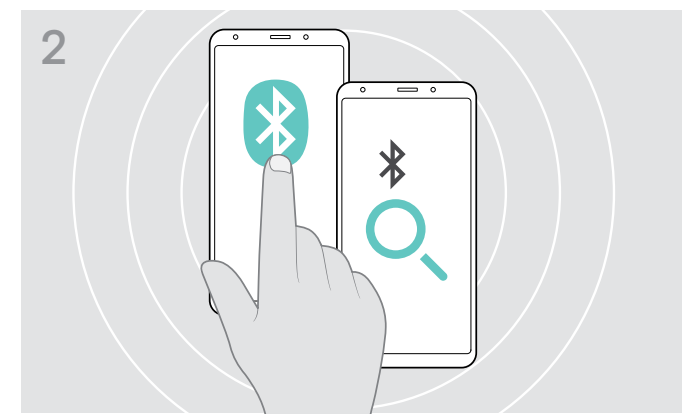

> Włącz Bluetooth na swoim urządzeniu mobilnym i rozpocznij wyszukiwanie urządzeń Bluetooth — patrz instrukcja obsługi urządzenia mobilnego.

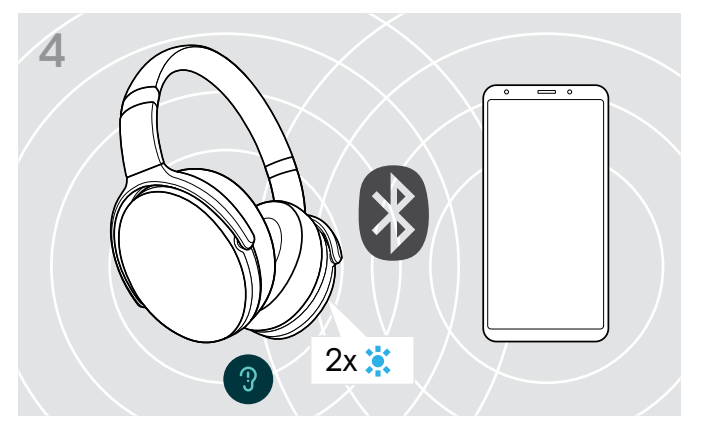

Dioda LED miga 2 razy na niebiesko, gdy tylko zestaw słuchawkowy znajdzie urządzenie, z którym się połączy. Dioda LED zgaśnie.

#### <span id="page-9-1"></span><span id="page-9-0"></span>Instalowanie oprogramowania EPOS Connect

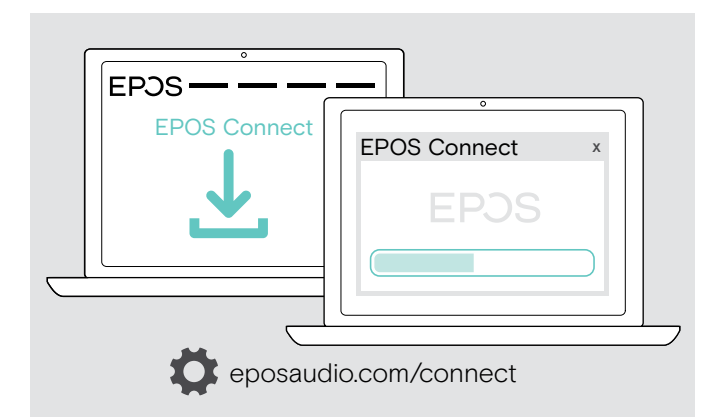

Bezpłatne oprogramowanie EPOS Connect umożliwia konfigurację i aktualizację zestawu słuchawkowego oraz oferuje dodatkowe ustawienia.

- > Pobierz oprogramowanie z eposaudio.com/connect.
- > Zainstaluj oprogramowanie. Wymagane są uprawnienia administratora na komputerze — w razie potrzeby należy skontaktować się z działem IT.

Aby wykonywać połączenia za pośrednictwem komputera:

> Zainstaluj telefon programowy (oprogramowanie VoIP) lub poproś administratora o pomoc.

#### <span id="page-9-2"></span>Zmiana ustawień audio zestawu słuchawkowego — Microsoft® Windows

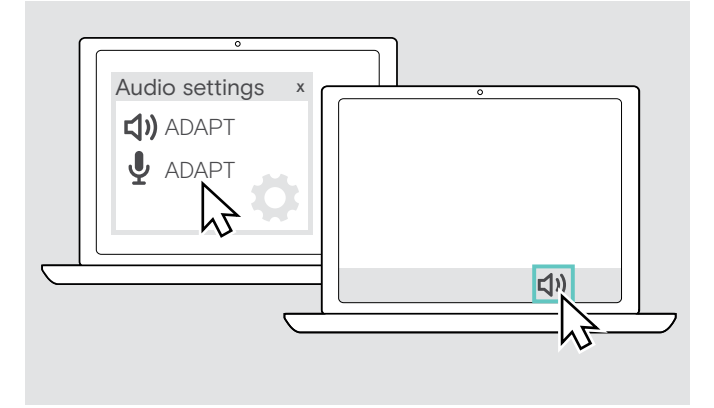

Windows zazwyczaj zmienia ustawienia audio automatycznie po podłączeniu nowego zestawu słuchawkowego.

Jeśli zestaw słuchawkowy jest podłączony, ale nie słyszysz dźwięku:

- > Kliknij prawym przyciskiem myszy ikonę Audio.
- > Przy sygnale wyjściowym wybierz ADAPT 360 jako głośnik.
- > Przy sygnale wejściowym wybierz ADAPT 360 jako mikrofon.

### <span id="page-10-0"></span>Stosowanie zestawu słuchawkowego

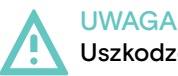

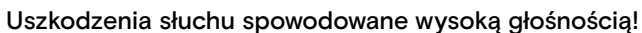

Słuchanie przy wysokim poziomie głośności przez długi czas może prowadzić do trwałych uszkodzeń słuchu.

- > Przed założeniem zestawu słuchawkowego należy ustawić głośność na niski poziom.
- > Nie należy ciągle narażać się na wysokie głośności.

#### <span id="page-10-1"></span>Włączanie i podłączanie zestawu słuchawkowego

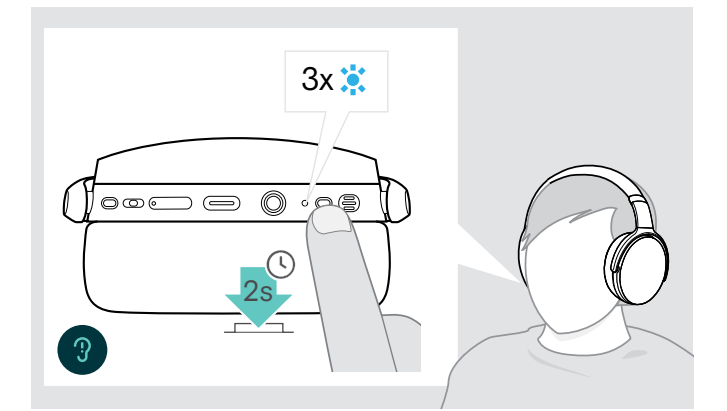

> Naciśnij przycisk Hook przez 2 sekundy. Zestaw słuchawkowy włączy się. Dioda LED krótko zamiga na niebiesko. Zestaw słuchawkowy automatycznie próbuje połączyć się z dostępnymi sparowanymi urządzeniami Bluetooth.

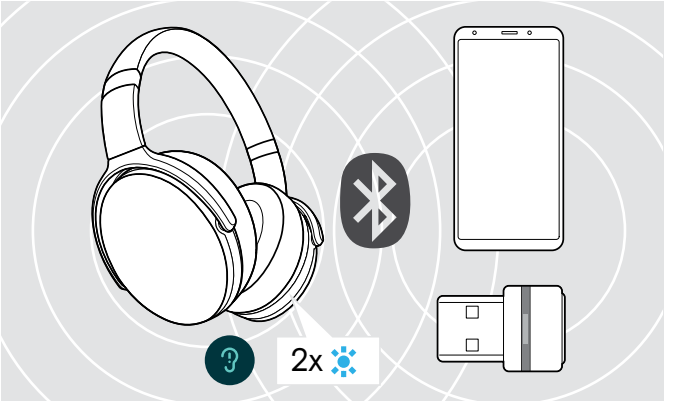

Dioda LED miga 2 razy na niebiesko, gdy tylko zestaw słuchawkowy znajdzie urządzenie, z którym się połączy. Dioda LED zgaśnie.

Jeśli dioda LED miga na czerwono, nie znaleziono żadnego sparowanego urządzenia.

Funkcja wyszukiwania jest wyłączona, gdy podłączony jest kabel audio.

#### Wyłączanie zestawu słuchawkowego

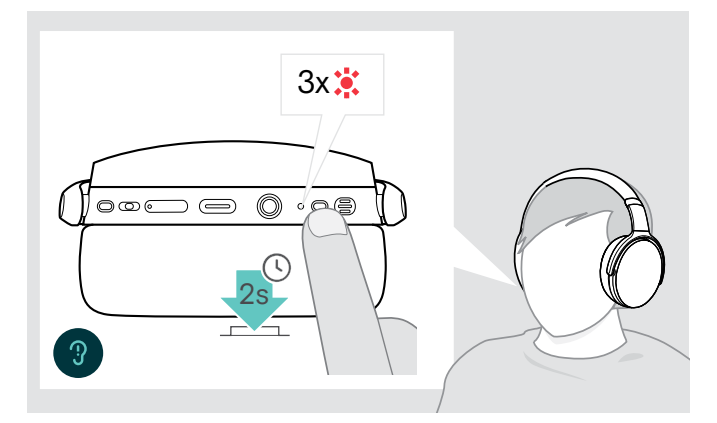

- > Naciśnij przycisk Hook przez 2 sekundy. Dioda LED błyska 3 razy w kolorze czerwonym i gaśnie. Wszystkie ustawienia głośności zostaną automatycznie zapisane po wyłączeniu zestawu słuchawkowego.
- > Ładowanie zestawu słuchawkowego (patrz strona [19](#page-19-2)). LUB
- > Przechowywanie zestawu słuchawkowego (patrz strona [20\)](#page-20-1).

#### <span id="page-11-0"></span>Regulacja i noszenie zestawu słuchawkowego

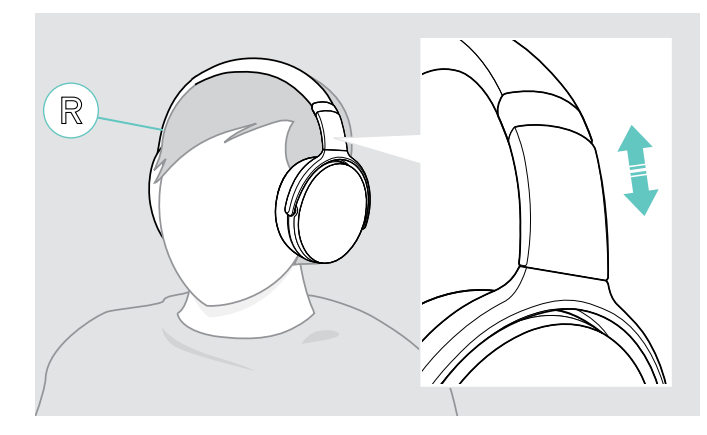

#### <span id="page-11-1"></span>Regulacja głośności

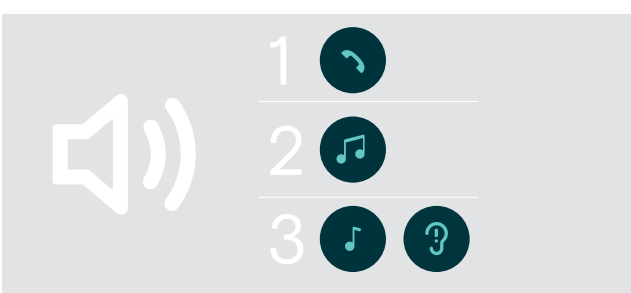

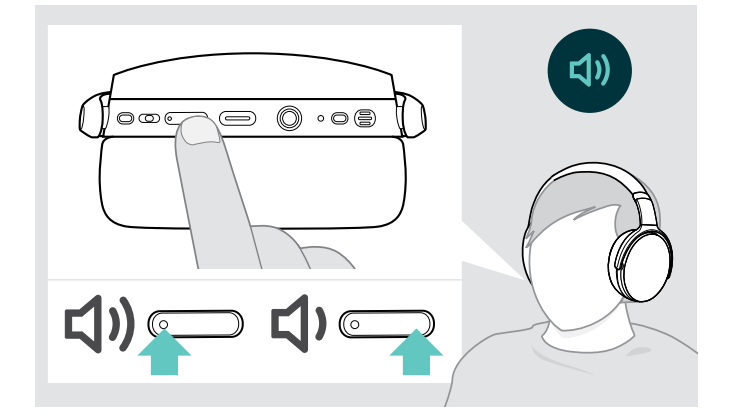

Aby uzyskać wysoką jakość dźwięku i najlepszy możliwy komfort noszenia, dostosuj zestaw słuchawkowy do siebie.

- > Załóż zestaw słuchawkowy tak, aby pałąk przebiegał nad górną częścią głowy, a boczna słuchawka ze znakiem R spoczywał na prawym uchu.
- > Ustaw zestaw słuchawkowy tak, aby
	- Twoje uszy były równo okryte przez nauszniki i żeby
	- poczuć równomierny, delikatny nacisk wokół uszu,
	- a pałąk słuchawek był stabilnie oparty na głowie.

Możesz dostosować trzy niezależne ustawienia głośności dla zestawu słuchawkowego:

- 1. Głośność połączenia: podczas aktywnego połączenia
- 2.Głośność dźwięku: podczas przesyłania strumieniowego dźwięku
- 3.Głośność dzwonka, dźwięków i komunikatów głosowych: w trybie bezczynności — brak aktywnego połączenia lub strumieniowego przesyłania dźwięku
- > Naciśnij przycisk głośności, aby zwiększyć lub zmniejszyć głośność. Usłyszysz pojedynczy lub podwójny sygnał dźwiękowy w przypadku maksymalnej lub minimalnej głośności.

Możesz też wyregulować głośność na podłączonym urządzeniu.

#### Regulacja głośności mikrofonu zestawu słuchawkowego przy połączeniach VoIP

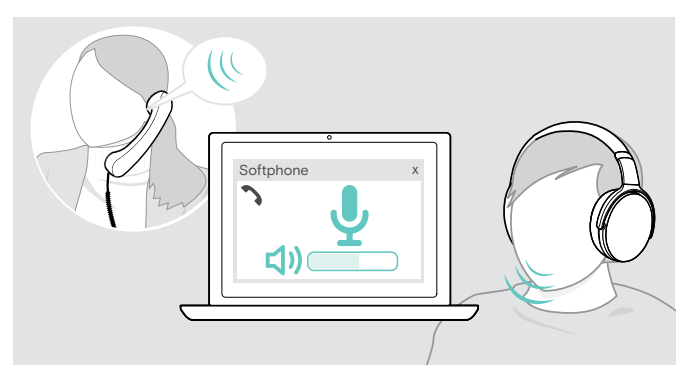

- > Z podłączonego urządzenia zadzwoń do kogoś, kto pomoże Ci znaleźć właściwe ustawienie czułości Twojego mikrofonu.
- > Zmień głośność mikrofonu w aplikacji VoIP i/lub w aplikacji audio na PC.

#### <span id="page-12-2"></span><span id="page-12-0"></span>Wyciszanie mikrofonu

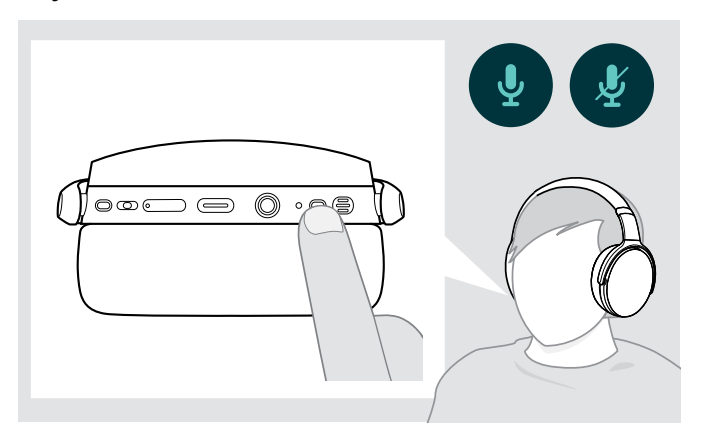

- > Naciśnij przycisk zasilania, aby
	- **SSS** wyciszyć mikrofon
	- **lub wyłączyć wyciszenie mikrofonu.**

#### <span id="page-12-1"></span>Korzystanie z aktywnej eliminacji szumu (ANC)

Ten zestaw słuchawkowy umożliwia tłumienie szumów otoczenia dzięki technologii Active Noise Cancellation (ANC). Specjalne mikrofony optymalizują mowę i redukują szum tła.

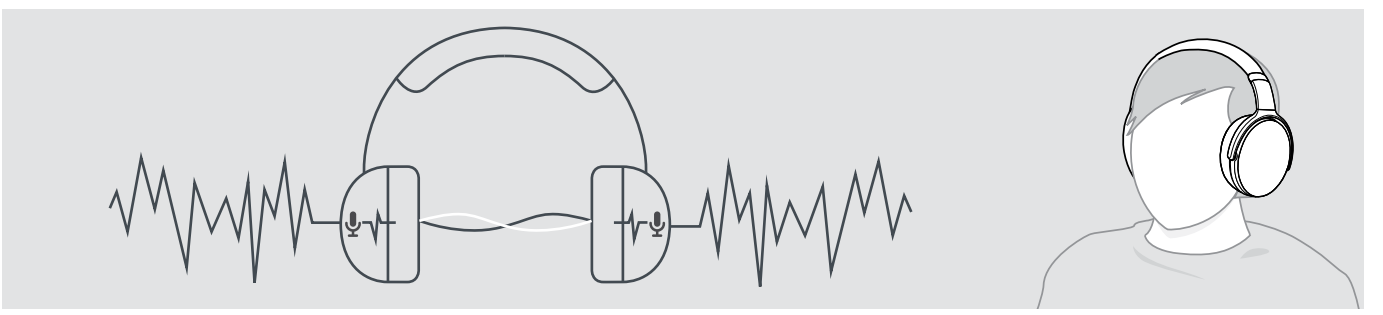

Jeśli jesteś w hałaśliwym otoczeniu, ale chcesz mieć swoją cichą przestrzeń, możesz użyć samego zestawu słuchawkowego, odłączonego od wszelkich urządzeń i po prostu skorzystać z ANC. Możesz aktywować ANC, jeśli akumulator jest wystarczająco naładowany i zestaw słuchawkowy jest włączony.

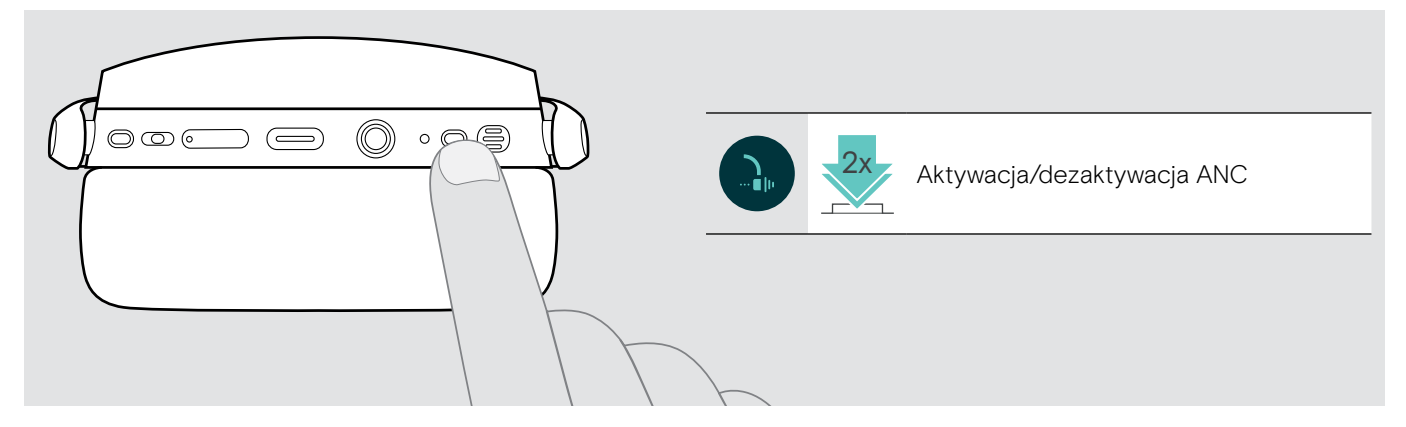

### <span id="page-13-1"></span><span id="page-13-0"></span>Włączanie/wyłączanie TalkThrough

TalkThrough pozwala komunikować się ze współpracownikami bez konieczności zdejmowania zestawu słuchawkowego, nawet gdy ANC jest włączony. Odtwarzanie dźwięku zostanie wstrzymane lub wyciszone.

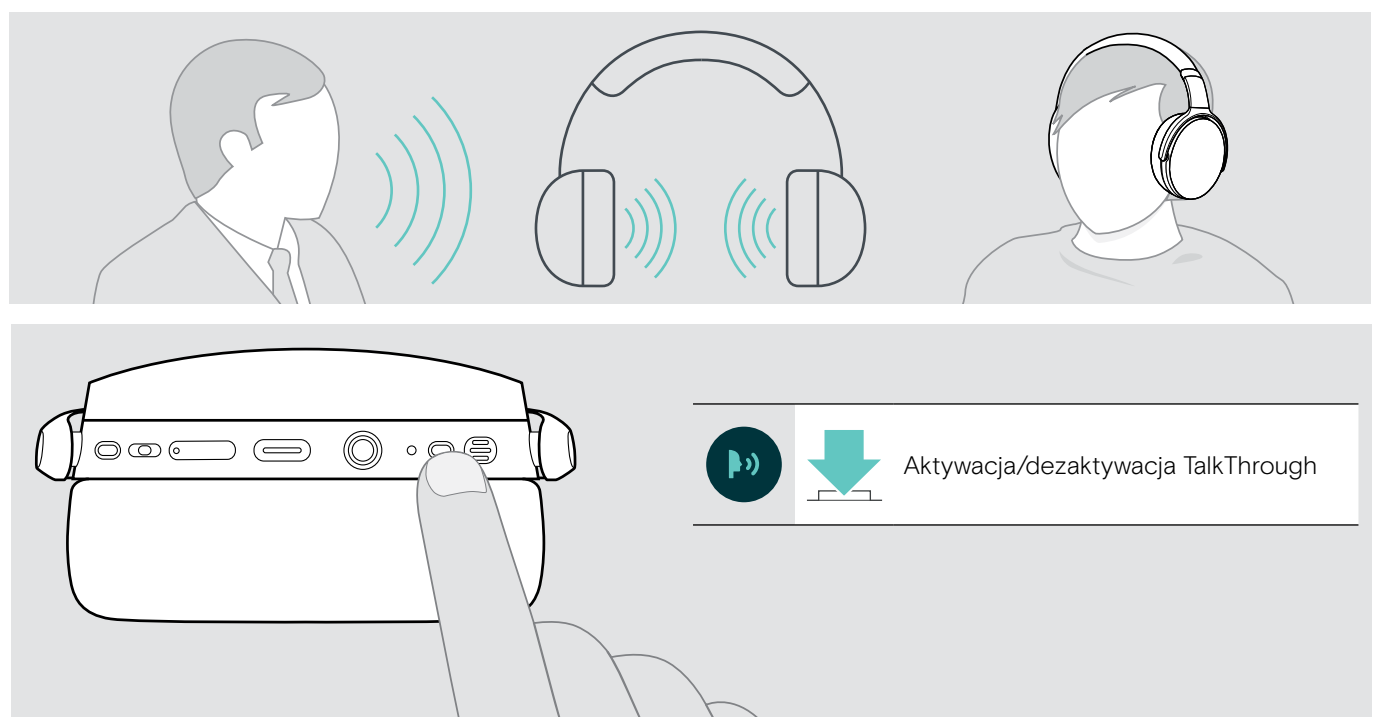

## <span id="page-14-0"></span>Nawiązywanie połączeń za pomocą zestawu słuchawkowego

Poniższe funkcje zależą od podłączonego urządzenia.

#### <span id="page-14-1"></span>Wykonywanie połączenia

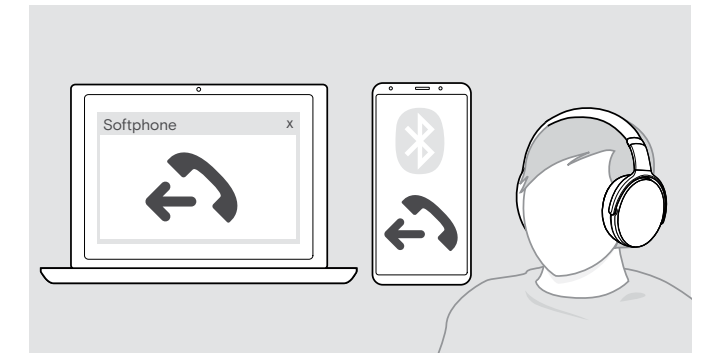

- > Zainicjuj połączenie na podłączonym urządzeniu. LUB
- > Naciśnij przycisk Hook, aby nawiązać połączenie za pośrednictwem VoIP.

Jeśli połączenie nie zostanie automatycznie przekierowane do zestawu słuchawkowego:

> Wyszukaj tę funkcję w instrukcji obsługi podłączonego urządzenia.

#### <span id="page-14-2"></span>Odbieranie/odrzucanie/kończenie połączenia

Przy odebraniu połączenia słychać dźwięk dzwonka, a dioda LED miga na niebiesko.

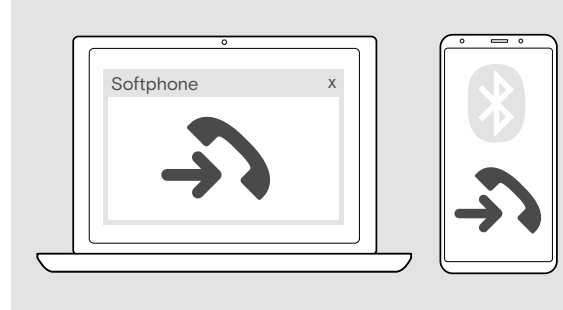

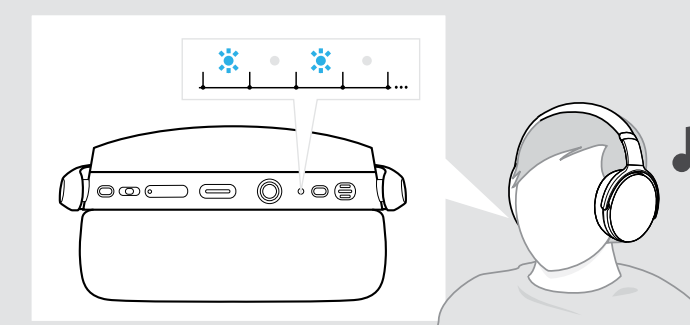

<span id="page-14-3"></span>Odbieranie / zawieszanie połączenia

![](_page_14_Picture_14.jpeg)

Odrzucanie / kończenie połączenia

<span id="page-14-4"></span>![](_page_14_Figure_16.jpeg)

#### <span id="page-15-1"></span><span id="page-15-0"></span>Ponowne wybieranie numeru

![](_page_15_Picture_2.jpeg)

#### <span id="page-15-2"></span>Za pomocą asystenta głosowego/wybierania głosowego

Ostatnie połączone urządzenie Bluetooth będzie używane w ramach asystenta głosowego lub wybierania głosowego. W przypadku Microsoft Cortana: patrz strona [17](#page-17-3).

![](_page_15_Figure_5.jpeg)

#### <span id="page-16-0"></span>Zarządzanie wieloma połączeniami

![](_page_16_Figure_2.jpeg)

<span id="page-16-1"></span>Przyjmowanie/odrzucanie drugiego połączenia

Zestawu słuchawkowego można używać z maksymalnie dwoma podłączonymi urządzeniami Bluetooth.

Jednocześnie można zarządzać dwoma połączeniami.

W przypadku otrzymania połączenia podczas aktywnego połączenia zostanie odtworzony dźwięk pukania.

![](_page_16_Figure_7.jpeg)

#### <span id="page-16-2"></span>Przełączanie pomiędzy połączeniami / zakończenie aktywnego połączenia

![](_page_16_Figure_9.jpeg)

## <span id="page-17-2"></span><span id="page-17-0"></span>Używanie zestawu słuchawkowego i klucza sprzętowego z Microsoft® Teams / Cortana

![](_page_17_Picture_2.jpeg)

Aby używać Microsoft Teams i Cortana z zestawem słuchawkowym:

> Podłącz klucz sprzętowy do portu USB komputera – zobacz na stronie [7](#page-7-2).

Jeśli program Microsoft Teams już działa, niebieska dioda LED automatycznie zmienia kolor na fioletowy.

#### <span id="page-17-1"></span>Wywoływanie Microsoft® Teams i powiadomienia kontrolne

![](_page_17_Picture_7.jpeg)

#### <span id="page-17-3"></span>Aktywacja i używanie Microsoft® Cortana

![](_page_17_Picture_9.jpeg)

> Uruchom Microsoft Teams na swoim komputerze. Klucz sprzętowy łączy się z Microsoft Teams, a niebieska dioda LED zmienia kolor na fioletowy.

![](_page_17_Picture_11.jpeg)

Dioda LED pulsuje na fioletowo, wskazując:

- Powiadomienie o dołączeniu do spotkania
- Powiadomienie poczty głosowej
- Powiadomienie o nieodebranym połączeniu

Aby sprawdzić te powiadomienia na ekranie:

> Naciśnij przycisk Hook. 3x

Możesz aktywować i używać Cortany — osobistego asystenta cyfrowego Microsoft w technologii poleceń głosowych — za pomocą zestawu słuchawkowego.

> Naciśnij przycisk Hook. Dioda LED klucza sprzętowego miga na fioletowo podczas aktywacji Cortany.

 $3 - 5 - 3 - 5$ 

Dioda LED świeci na fioletowo, a Cortana jest gotowa do użycia.

 $\div$  =  $\div$ 

## <span id="page-18-1"></span><span id="page-18-0"></span>Słuchanie muzyki za pomocą zestawu słuchawkowego

Istnieje możliwość odtwarzania dźwięku za pośrednictwem podłączonego urządzenia.

#### Sterowanie odtwarzaniem multimediów

Poniższe funkcje zależą od podłączonego urządzenia.

> Odtwarzanie mediów na podłączonym urządzeniu Bluetooth. Dioda LED klucza sprzętowego świeci na niebiesko.

![](_page_18_Figure_6.jpeg)

Po otrzymaniu i odebraniu połączenia odtwarzanie dźwięku zostaje wstrzymane i jest wznawiane po zakończeniu połączenia — jeśli podłączone urządzenie obsługuje tę funkcję.

#### <span id="page-18-2"></span>Z użyciem kabla audio

Kiedy stan naładowania akumulatora jest niski lub transmisja Bluetooth jest ograniczona, możesz skorzystać z kabla audio do odtwarzania dźwięku. Bluetooth wyłącza się natychmiast po podłączeniu kabla audio do zestawu słuchawkowego.

![](_page_18_Figure_10.jpeg)

- > Włóż małą wtyczkę jack do gniazda audio zestawu słuchawkowego.
- > Obróć wtyczkę zgodnie z ruchem wskazówek zegara, aż zablokuje się na swoim miejscu. Bluetooth jest wyłączony.
- > Podłącz wtyczkę jack 3,5 mm do wyjścia audio urządzenia mobilnego.

Aby odłączyć kabel audio:

- > Obróć wtyczkę przeciwnie do ruchu wskazówek zegara, aby ja odblokować i wyciągnij ją z zestawu słuchawkowego.
- > Wyciągnij wtyczkę z urządzenia mobilnego. Zestaw słuchawkowy automatycznie próbuje połączyć się z dostępnymi sparowanymi urządzeniami Bluetooth.

Active Noise Cancellation (ANC) można używać w zwykły sposób (patrz strona [12\)](#page-12-1).

## <span id="page-19-0"></span>Funkcje dodatkowe

#### <span id="page-19-2"></span>Ładowanie akumulatora zestawu słuchawkowego

> Podłącz załączony kabel USB do gniazda USB zestawu słuchawkowego i gniazda USB komputera.

![](_page_19_Figure_4.jpeg)

Akumulator jest ładowany. Dioda LED świeci w zależności od stanu akumulatora zestawu słuchawkowego i gaśnie, gdy akumulator jest w pełni naładowany.

![](_page_19_Picture_142.jpeg)

Aby zakończyć ładowanie:

> Odłączyć kabel USB od zestawu słuchawkowego.

Gdy akumulator ulegnie rozładowaniu, zestaw słuchawkowy automatycznie się wyłączy.

#### <span id="page-19-1"></span>Sprawdzanie poziomu naładowania akumulatora

![](_page_19_Figure_11.jpeg)

![](_page_19_Picture_12.jpeg)

Niektóre urządzenia mobilne wskazują stan naładowania akumulatora zestawu słuchawkowego.

Można uzyskać informacje o pozostałym czasie pracy akumulatora, z wyjątkiem sytuacji, kiedy prowadzona jest rozmowa:

> Naciśnij oba przyciski głośności. Dioda LED miga krótko i przekazywany jest komunikat głosowy.

![](_page_19_Picture_16.jpeg)

Gdy poziom naładowania baterii spadnie poniżej 20%, dioda LED będzie migać na czerwono i kilka razy zostanie odtworzony komunikat głosowy "recharge headset" ("naładuj zestaw słuchawkowy").

![](_page_19_Picture_143.jpeg)

#### <span id="page-20-1"></span><span id="page-20-0"></span>Przechowywanie i transportowanie zestawów słuchawkowych

Aby uniknąć zadrapań lub zarysowań na zestawie słuchawkowym:

![](_page_20_Figure_3.jpeg)

- > Złóż nauszniki do wewnątrz w kierunku pałąka na głowę.
- > Gdy nie jest używany lub jest przenoszony, zestaw słuchawkowy należy przechowywać w futerale. Przechowuj zestaw głośnomówiący w czystym i suchym miejscu.

Jeśli nie używasz zestawu słuchawkowego przez dłuższy okres:

> Ładuj wbudowany akumulator co 3 miesiące przez około 1 godzinę.

#### W przypadku opuszczenia zasięgu Bluetooth

Zasięg między zestawem słuchawkowym a urządzeniem Bluetooth zależy od urządzenia. Zasięg transmisji zależy w dużej mierze od warunków otoczenia, takich jak grubość ściany, jej skład itp. Bez widocznych przeszkód zasięg transmisji większości urządzeń Bluetooth wynosi do 25 metrów.

![](_page_20_Figure_10.jpeg)

Jeśli jakość dźwięku ulegnie pogorszeniu np. w czasie połączenia lub połączenie zostanie zupełnie przerwane:

> Wejdź ponownie w zasięg radiowy urządzenia Bluetooth.

![](_page_20_Figure_13.jpeg)

Jeśli ponownie wejdziesz w zasięg transmisji Bluetooth w ciągu 5 minut, połączenie zostanie nawiązane ponownie.

Po ponad 5 minutach połączenie zostanie całkowicie przerwane i trzeba będzie manualnie wznowić połączenie:

> Dotknij przycisk Hook.

![](_page_20_Picture_17.jpeg)

#### <span id="page-21-2"></span><span id="page-21-0"></span>Ponowne podłączanie/odłączanie Bluetooth

#### Ponowne podłączanie Bluetooth **Odłączanie Bluetooth** Odłączanie Bluetooth

![](_page_21_Picture_3.jpeg)

> Dotknij przycisk Hook zestawu słuchawkowego lub przycisk klucza sprzętowego.

Dioda zestawu słuchawkowego miga 2 razy na niebiesko, aż zestaw słuchawkowy znajdzie urządzenie, z którym się połączy. Klucz sprzętowy miga na niebiesko i świeci się przygaszonym niebieskim.

![](_page_21_Figure_7.jpeg)

> Dwukrotnie naciśnij przycisk klucza sprzętowego. Bluetooth zostanie rozłączony. Dioda LED zamiga 3 razy na czerwono.

Po podłączeniu kabla audio do zestawu słuchawkowego Bluetooth zostanie automatycznie dezaktywowany.

#### <span id="page-21-1"></span>Włączanie/wyłączanie komunikatów głosowych

![](_page_21_Figure_11.jpeg)

W trybie bezczynności (brak aktywnego połączenia lub odtwarzania muzyki):

> Naciśnij i przytrzymaj oba przyciski głośności, aż zestaw słuchawkowy wyemituje komunikat głosowy dotyczący włączenia lub wyłączenia.

![](_page_21_Picture_14.jpeg)

Po wyłączeniu komunikatów głosowych zestaw emituje sygnały dźwiękowe.

## <span id="page-22-0"></span>Konserwacja produktów i aktualizacja oprogramowania sprzętowego

#### Czyszczenie produktów

![](_page_22_Picture_3.jpeg)

#### UWAGA

#### Ciecze mogą uszkodzić elektronikę produktu!

Po dostaniu się do wnętrza obudowy urządzenia ciecze mogą spowodować zwarcie i uszkodzić elektronikę.

- > Należy przechowywać wszystkie ciecze z dala od produktu.
- > Nie wolno używać żadnych środków czyszczących ani rozpuszczalników.
- > Do czyszczenia produktu należy używać wyłącznie suchej ściereczki.

#### Wymiana poduszek słuchawek

Ze względów higienicznych od czasu do czasu należy wymieniać poduszki słuchawek. Zapasowe poduszki słuchawek są dostępne u partnera EPOS.

![](_page_22_Picture_12.jpeg)

> Ostrożnie zdjąć starą poduszkę słuchawki z muszli słuchawkowej.

![](_page_22_Figure_14.jpeg)

> Włóż pasek mocujący - szyta linia skierowana do dołu w miejscu na nauszniku.

#### <span id="page-23-0"></span>Aktualizacja oprogramowania sprzętowego produktów

Aby zaktualizować zainstalowane oprogramowanie sprzętowe:

> Zainstaluj bezpłatne oprogramowanie EPOS Connect (patrz strona [9](#page-9-1)).

#### Aktualizacja oprogramowania sprzętowego zestawu słuchawkowego

#### Aktualizacja oprogramowania sprzętowego klucza sprzętowego

![](_page_23_Figure_6.jpeg)

> Podłącz kabel USB do zestawu słuchawkowego i do komputera. Dioda LED zaświeci się.

2

![](_page_23_Picture_9.jpeg)

![](_page_23_Picture_10.jpeg)

- > Podłącz klucz sprzętowy do portu USB komputera. Dioda LED zaświeci się.
- > Uruchom EPOS Connect.

Jeśli dostępne jest nowe oprogramowanie sprzętowe, oprogramowanie zestawu przeprowadzi Cię przez proces aktualizacji.

## <span id="page-24-0"></span>W przypadku problemów...

![](_page_24_Picture_319.jpeg)

Jeśli wystąpi problem, którego nie ma w powyższej tabeli lub jeśli problemu nie da się usunąć za pomocą proponowanych rozwiązań, należy skontaktować się z lokalnym partnerem EPOS w celu uzyskania pomocy. Aby znaleźć partnera EPOS w swoim kraju, skorzystaj z wyszukiwarki w witrynie eposaudio.com.

#### <span id="page-25-1"></span><span id="page-25-0"></span>Czyszczenie listy parowania zestawu słuchawkowego (Reset)

![](_page_25_Picture_2.jpeg)

> Naciśnij i przytrzymaj przycisk zasilania, aż dioda LED zacznie błyskać w kolorach niebieskim i czerwonym.

![](_page_25_Picture_4.jpeg)

> Jednocześnie naciśnij przycisk sterowania mediami i przycisk zasilania.

Dioda LED miga 3 razy na niebiesko. Lista parowania została wyczyszczona. Zestaw słuchawkowy wyszuka urządzenia Bluetooth do sparowania - patrz strona [7](#page-7-1).

![](_page_25_Picture_7.jpeg)

<span id="page-25-2"></span>Czyszczenie listy parowania klucza sprzętowego (Reset)

- > Podłącz klucz sprzętowy do portu USB komputera.
- > Naciśnij i przytrzymaj przycisk, aż dioda LED zacznie błyskać w kolorach niebieskim i czerwonym.

![](_page_25_Figure_11.jpeg)

> Dwukrotnie naciśnij na przycisk klucza sprzętowego. Dioda LED zamiga 3 razy na fioletowo. Lista parowania została wyczyszczona. Klucz sprzętowy wyszuka urządzenia Bluetooth do sparowania - patrz strona [7](#page-7-1).

# EP<sub>OS</sub>

![](_page_26_Picture_1.jpeg)

DSEA A/S Kongebakken 9, DK-2765 Smørum, Denmark eposaudio.com